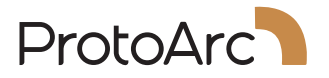

# **EKM01 Plus**

# User Manual

# Dual Mode Ergonomic Keyboard and Mouse Combo

support@protoarc.com www.protoarc.com

## **CONTENTS**

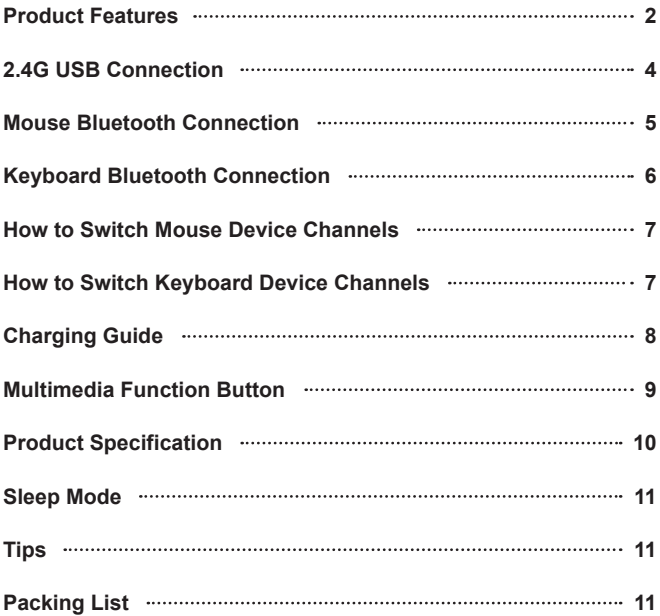

#### **Product Features**

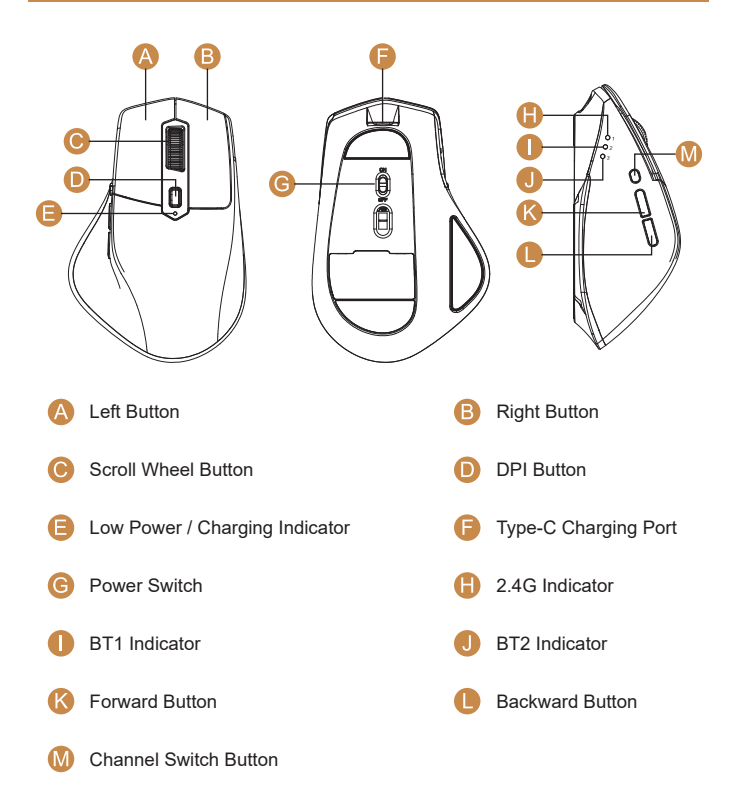

#### **DPI Button**

Press the DPI button to adjust the cursor sensitivity. A single flash of indicator light corresponds to DPI level 800, two to 1300, and three to 2000.

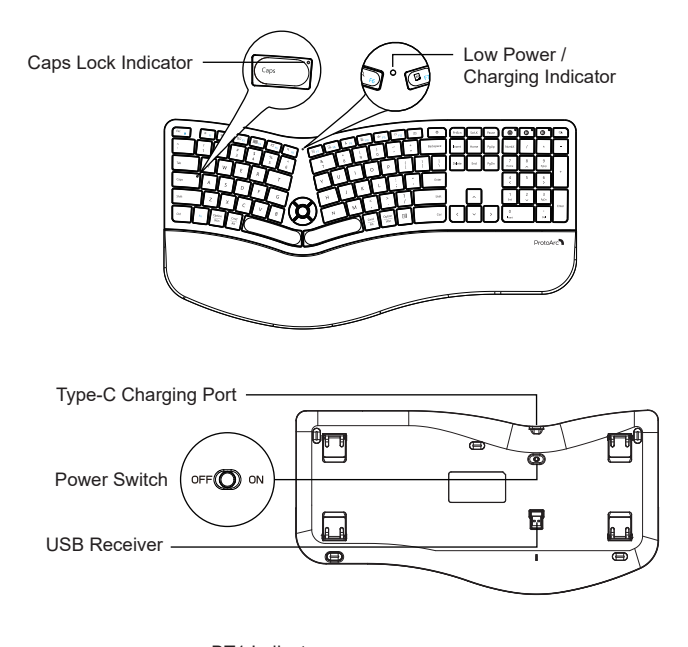

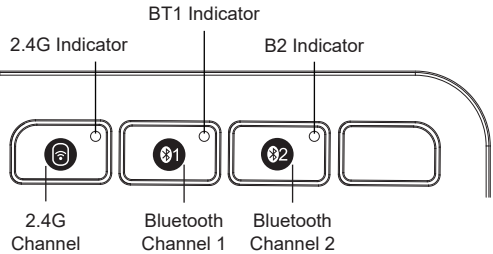

#### **2.4G USB Connection**

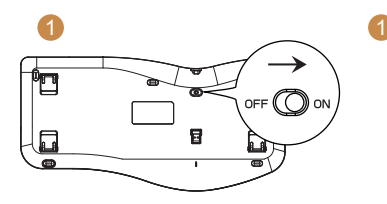

1. Switch the keyboard ON.

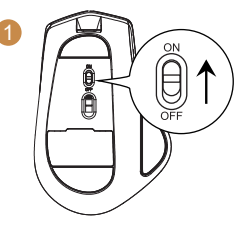

1. Switch the Mouse ON.

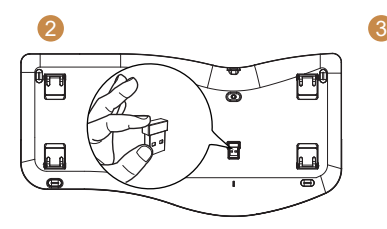

2. Take out the USB receiver.

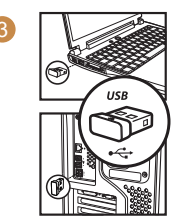

3. Plug it into a USB port on your computer.

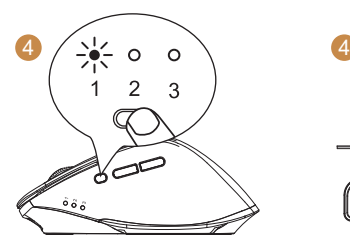

4. Press the mode switch button on the left of the mouse to channel 1, the 2.4G indicator will be on, now the mouse is in 2.4G mode.

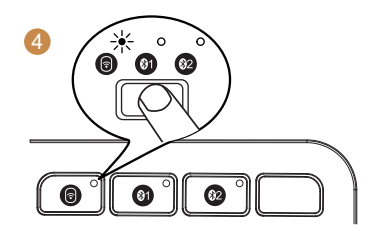

4. Press @ key to switch to 2.4G channel, the white indicator will flash slowly, the keyboard now is in 2.4G mode.

#### **Mouse Bluetooth Connection**

2

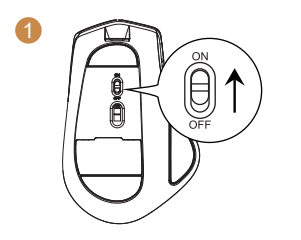

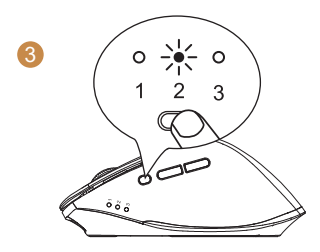

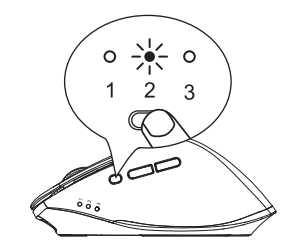

1. Turn the power switch to ON. 2. Press the channel switch button to channel 2 or 3 until the corresponding channel indicator is on.

3. Long press the channel switch button for 3~5 seconds until the corresponding channel indicator flashes quickly, the mouse enters Bluetooth paring mode.

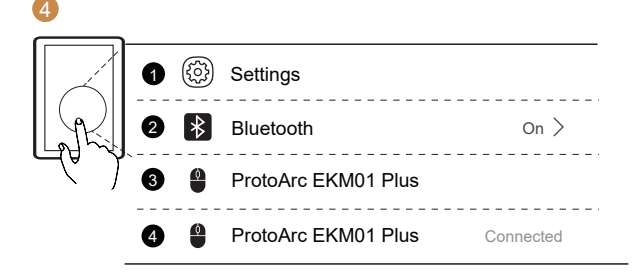

4. Turn on the Bluetooth settings on your device, search or select "ProtoArc EKM01 Plus" and start Bluetooth pairing until the connection is completed.

#### **Keyboard Bluetooth Connection**

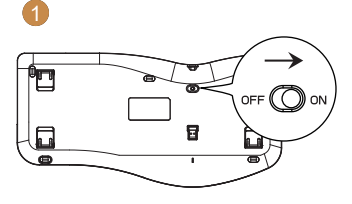

1. Turn the power switch to ON. 2. Press the channel switch

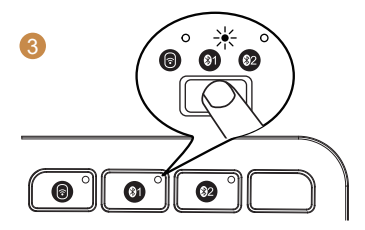

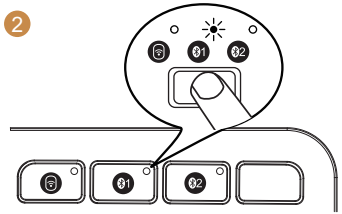

button  $\circledast$  /  $\circledast$  until the corresponding channel indicator is on.

3. Long press the channel switch button for 3~5 seconds until the corresponding channel indicator flashes quickly, the keyboard enters Bluetooth paring mode.

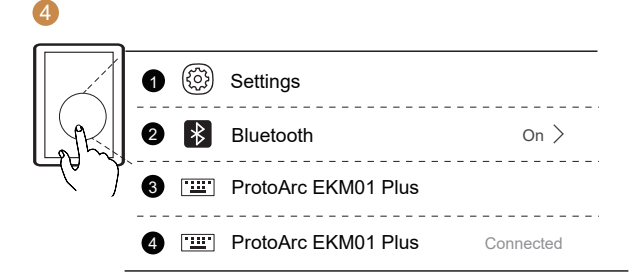

4. Turn on the Bluetooth settings on your device, search or select "ProtoArc EKM01 Plus" and start Bluetooth pairing until the connection is completed.

#### **How to Switch Mouse Device Channels**

After BT1, BT2 and 2.4G USB mode is connected, press the mode switch button on the left side of the mouse to switch between multiple devices.

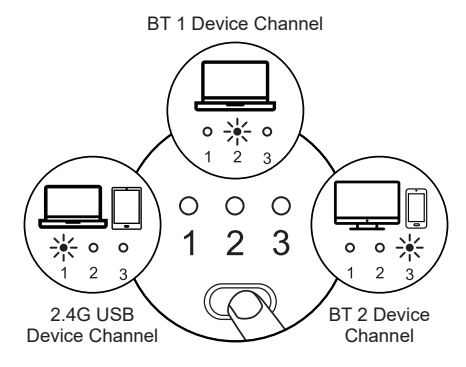

#### **How to Switch Keyboard Device Channels**

After  $\circled{a}$   $\circled{a}$  are connected, press the corresponding channel key to switch between devices.

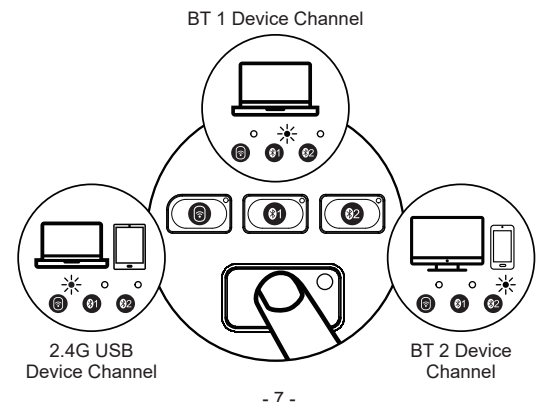

#### **Charging Guide**

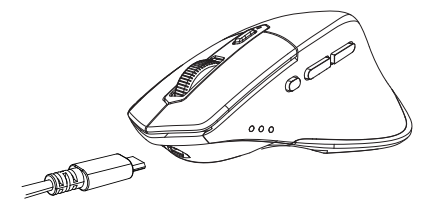

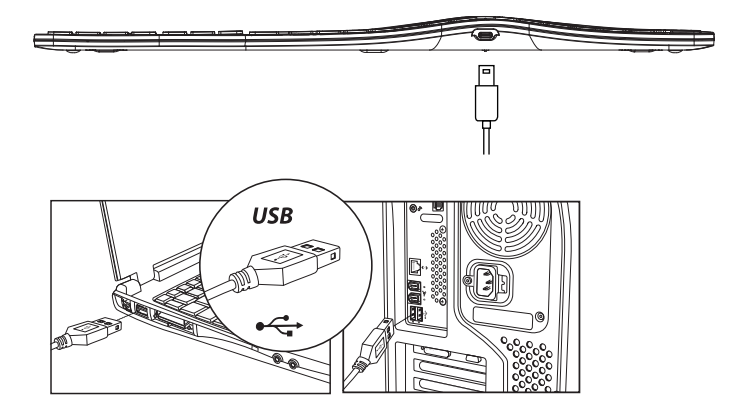

1. When the battery is low, the indicator light will turn red and start flashing until the keyboard/mouse is turned off.

2. Insert the Type-C port into the Keyboard/Mouse and the USB-A port into the computer to charge, the red light stays on while charging.

3. It takes 2–3 hours for one cycles full charged, and the indicator turns green when fully charged.

#### **Multimedia Function Button**

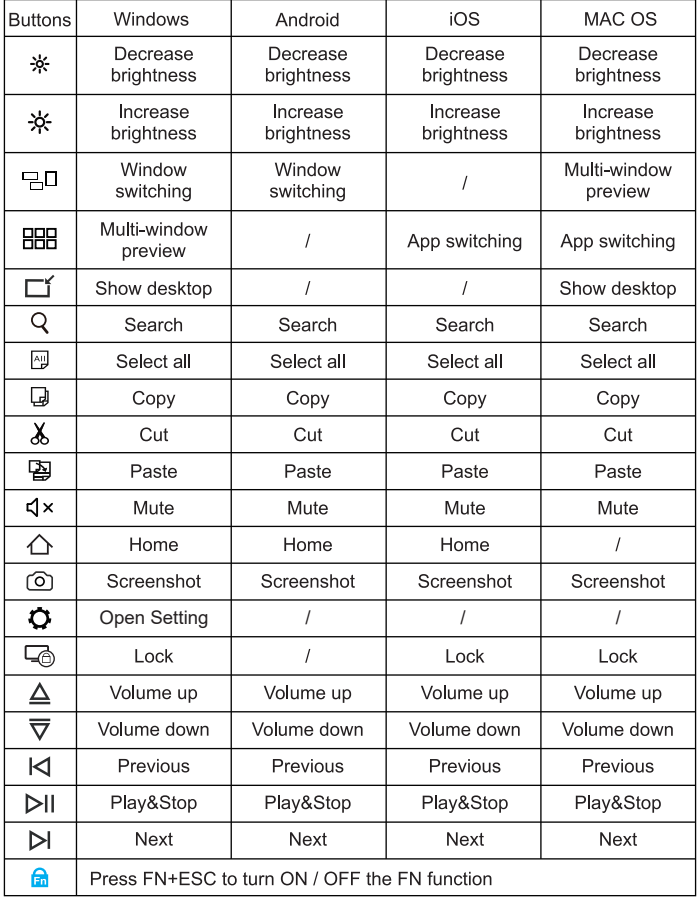

NOTE: The FN function is for alternate commands (F1-F12 & multimedia functions are dual-use keys).

### **Product Specification**

#### Keyboard

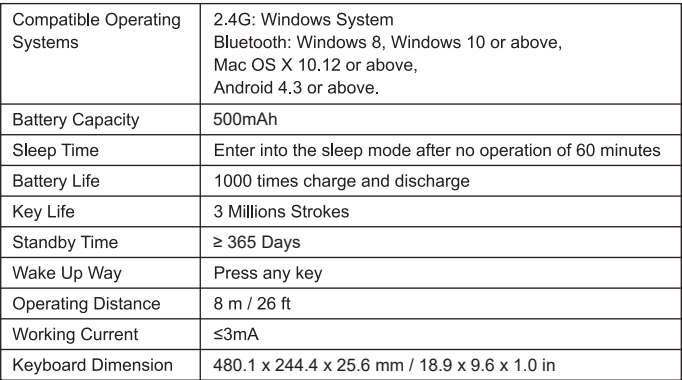

#### **Mouse**

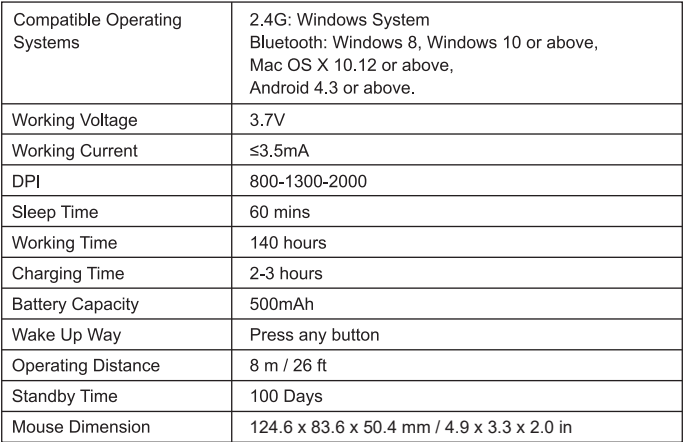

#### **Sleep Mode**

1. When the keyboard is idle for more than 60 minutes, it will automatically enter sleep mode and the indicator light will turn off.

2. To wake up the keyboard, simply press any key on the keyboard, and it will be ready within 3 seconds. The indicator light will light up again.

#### **Tips**

1. If the Bluetooth connection is not working properly, turn off and turn on the keyboard or to restart the device's Bluetooth and attempt to reconnect. Or delete the extra Bluetooth option name in the Bluetooth connection list of the device and reconnect.

2. To switch to a successfully connected channel, press the channel button and wait for 3 seconds before continuing to use.

3. The keyboard has a memory function. When it connected on a specific channel, turn off the keyboard and turn on again, they will automatically connect to the default channel and this channel indicator is on.

#### **Packing List**

- 1 x Wireless Bluetooth Keyboard
- 1 x Wireless Bluetooth Mouse
- $\blacktriangleright$  1 x USB Receiver
- 1 x Type-C Charging Cable
- $\blacktriangleright$  1 x User Manual